## **Matrícula / Inscrição em disciplinas do PPGBMC**

Passo 1: Acesse o Portal do Aluno no endereço: [http://www.unirio.br/news/portal\\_do\\_aluno](http://www.unirio.br/news/portal_do_aluno)

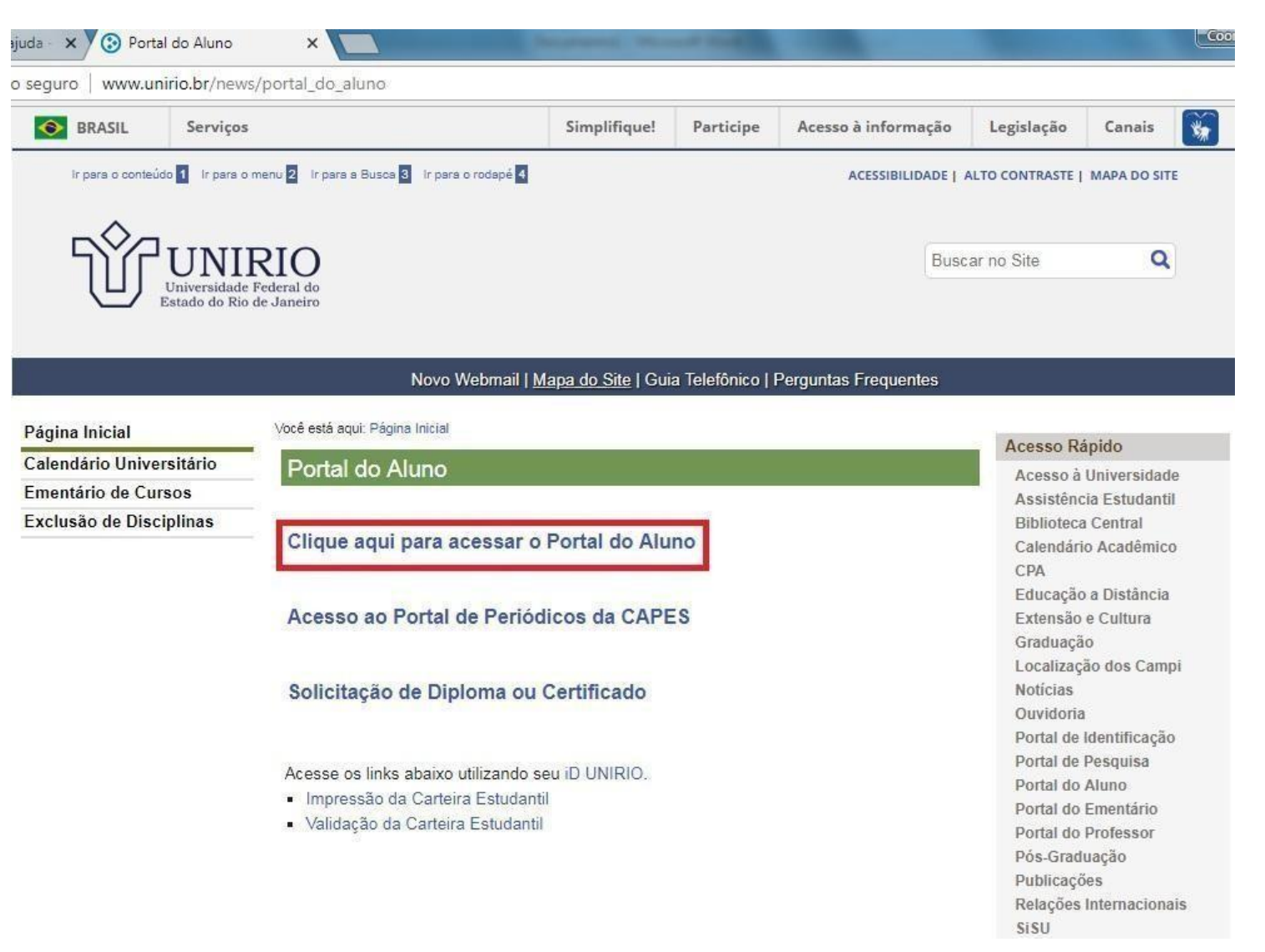

**Passo 2**: Após fazer o *login* no Portal do Aluno, aparecerão as disciplinas do semestre para fazer a inscrição. Clique no desenho da pasta com o nome da disciplina.

Ex: Fazer a inscrição em Metodologia da Pesquisa Científica

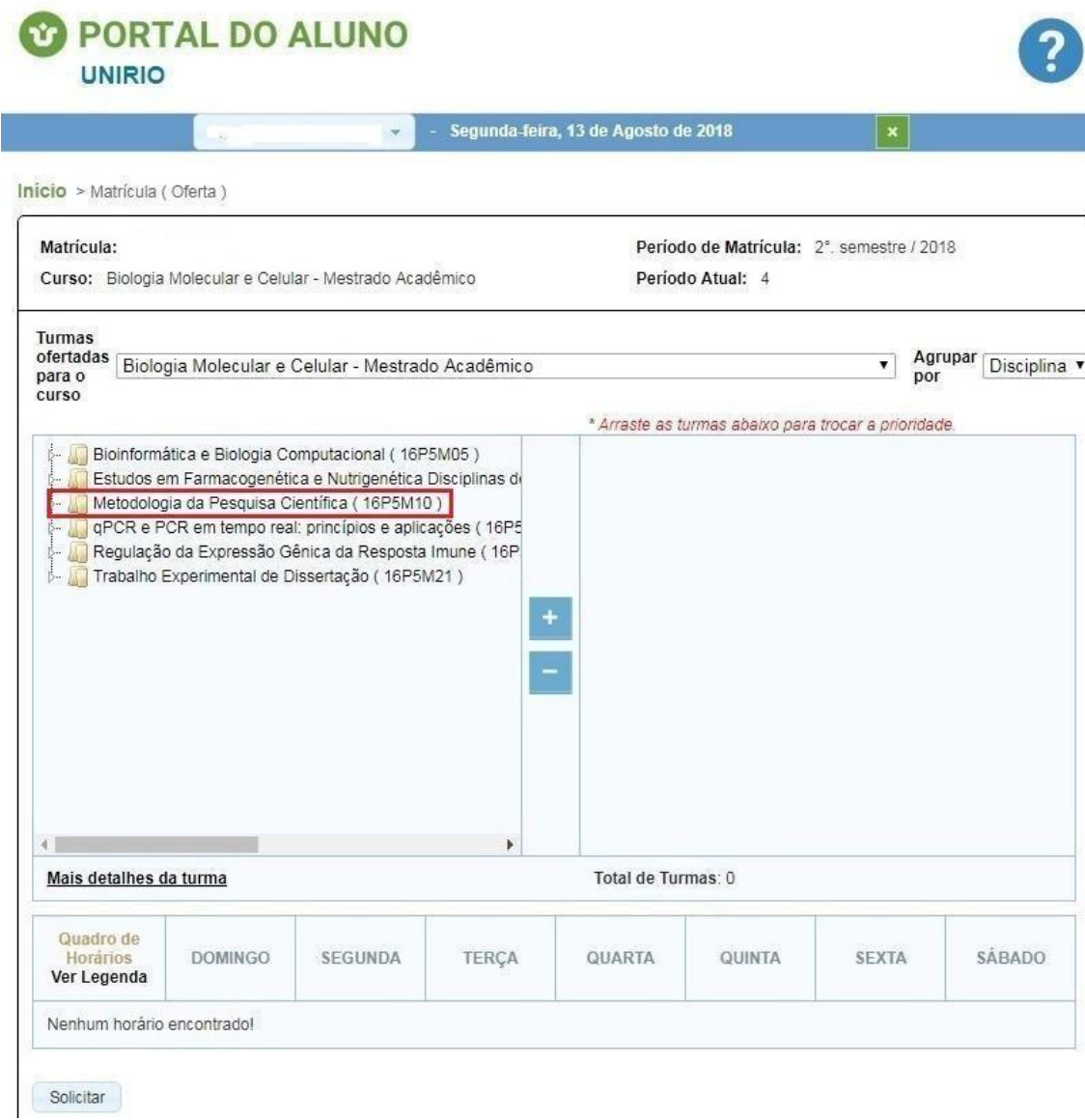

**Passo 3**: Após selecionar as disciplinas que deverão ser cursadas no semestre e clicar em "Solicitar", aparecerá uma tela com o histórico de solicitações.

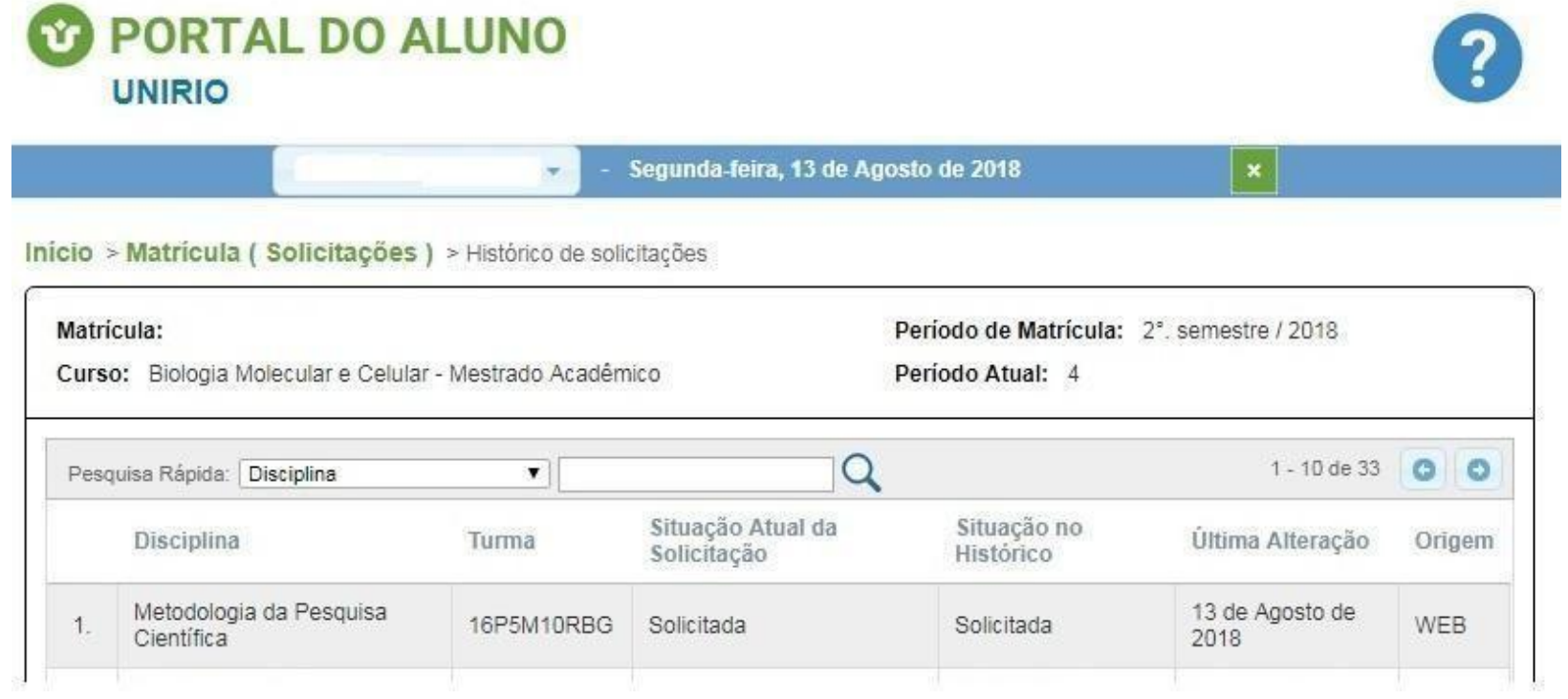